## **ONLINE BOOKSTORE**

## **How to Order Course Materials**

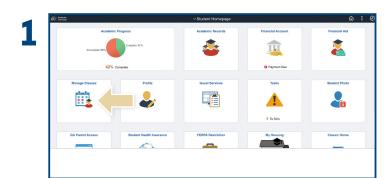

Log into Bison with your User ID and Password. On the Student Homepage, select  $\bf Manage\ Classes$  .

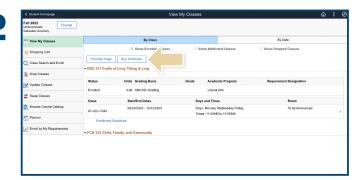

Select the semester and then select **Buy Textbooks** to be directed to the books by eCampus website, where you will purchase course materials.

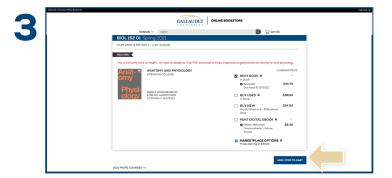

Choose the items to be purchased and select  ${\bf Add\ Item\ to\ Cart.}$ 

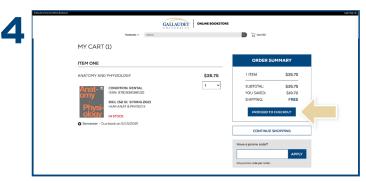

Review your order and select Proceed to Checkout.

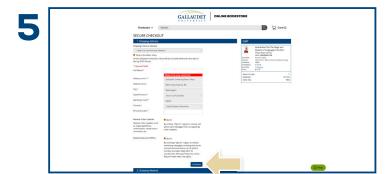

Begin the checkout process by entering your shipping address, or choosing **Ship to Bison Shop**. Select **Continue** to choose your shipping method.

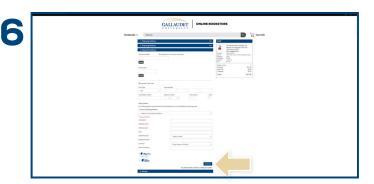

Select your method on the payment screen. Select **Continue** to review. If a rental is selected, a credit card is required for collateral and will not be charged unless the book is returned damaged, or not returned. On the next page, select **Place Order** to receive your confirmation.